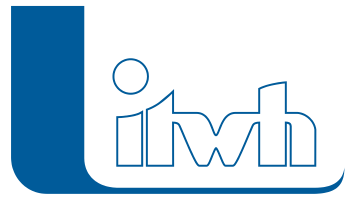

Institut für technisch-wissenschaftliche Hydrologie GmbH HANNOVER | DRESDEN | FLENSBURG | NÜRNBERG

# Release Notes

# **GIPS Version 8.2**

# Einführung

Mit der Einführung der neuen 8er-Generation für die grafische Kanalnetzplanung mit GIPS und für die Kanalnetzberechnung mit HYSTEM-EXTRAN wurden letztes Jahr neue Maßstäbe gesetzt. Die neue Version von GIPS baut darauf auf und erweitert Ihre Möglichkeiten in der Kanalnetzplanung. Selbstverständlich wird GIPS 8.2 die neuen 2020er-Versionen von AutoCAD und BricsCAD V19 unterstützen.

Die Verarbeitung von Flächendaten wird zukünftig noch einfacher, denn jetzt können Sie aus GIPS heraus auf internetgestützte Geodaten zugreifen. Der Zugriff erfolgt über WFS Dienste (Web Feature Services) und Sie können z.B. Gebäude und Flurstücke mit einem Klick automatisch in die GIPS-Flächenstruktur übernehmen. Auch die Darstellung von Haltungen wurde erweitert. Gekrümmte Haltungen können jetzt durch die Zuweisung von Knickpunkten dargestellt werden. Haben Sie sich schon einmal gefragt, wie Ihr Kanalnetz dreidimensional aussieht? Nutzen Sie hierfür eine neue GIPS-Funktion und sehen Sie sich eine fotorealistische Darstellung Ihrer Schächte und Haltungen an. Viele weitere kleinere Neuerungen runden das neue GIPS 8.2 ab. Die wesentlichen Neuerungen haben wir für Sie nachfolgend zusammengestellt.

# **Hinweis: Mit der Version 8 erstellte Projektdaten können nicht mit der Vorgängerversion 7 bearbeitet werden.**

# GIPS 8.2 – Highlights

# Kompatibilität GIPS 8.2 Autodesk- und BRICSSYS-Produkte

GIPS 8.2 unterstützt jetzt auch die aktuellen 2020er Autodesk-Produkte AutoCAD, AutoCAD Map3D und AutoCAD Civil3D. Die Vorgängerversionen von Autodesk aus 2018 und 2019 können selbstverständlich ebenfalls genutzt werden. Bereits seit der letzten GIPS-Version werden auch die CAD-Produkte von BRICSSYS unterstützt. GIPS 8.2 arbeitet zusammen mit BricsCAD Pro und BricsCAD Platinum in der Version 18 und der aktuellen Version 19. Sie können einfach entscheiden, womit Ihre GIPS-Einzelplatzlizenz oder -Netzwerklizenz zusammenarbeiten soll. Und das ohne Zusatzkosten!

# Übernahme von Daten aus WFS-Diensten

Das Thema "Open Data" wird immer interessanter. GIPS 8.2 kann Daten aus vorhandenen WFS-Diensten (Web Feature Services) übernehmen. Nach Festlegung des Bezugskoordinatensystems können Daten, wie z.B. Gebäude- oder Flurstückpolygone aus vorhandenen WFS-Diensten in GIPS angezeigt oder als Einzel- oder Einzugsfläche in die Modelldatenbank importiert werden.

# Erstellung von Haltungen mit Knickpunkten

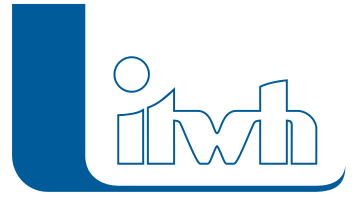

Alte Kanäle oder z.B. Druckrohrleitungen verlaufen oft nicht gradlinig sondern in gekrümmter Form. Solche Haltungen können jetzt durch die Abbildung mit mehreren Stützpunkten detailliert dargestellt werden. Eine solche Haltung mit Knickpunkten kann manuell digitalisiert werden oder die Geometrie eines vorhandenen Polygons übernehmen. Über das ISYBAU-Austauschformat kann die Haltungsgeometrie importiert und exportiert werden.

# Gerenderte dreidimensionale Darstellung von Schächten und Haltungen

Zur besseren visuellen Kontrolle von Haltungsüberdeckungen oder der Lage von z.B. Schmutzwasserund Regenwassernetzen zueinander wurde ein 3D-Netz-Export implementiert. Durch eine Auswahl von Netzelementen im Netzplan oder über definierte Gruppen kann eine CAD-Zeichnung exportiert werden, welche eine dreidimensionale Darstellung des ausgewählten Netzteils enthält. Mit den Standardfunktionen wie Schattieren, Rendern und 3D-Ansicht verleihen Sie den Objekten eine fotorealistische Darstellung. Auf unserem [YouTube-Kanal](https://www.youtube.com/c/ItwhDeutschland) erklärt ein Video die Funktion unter [GIPS:](https://www.youtube.com/watch?v=g7wMqgFwlfo) [3D-Netz exportieren.](https://www.youtube.com/watch?v=g7wMqgFwlfo)

# Export eines Teilnetzes aus Gruppe in ein neues Netz

Aus einem GIPS 8.2-Projekt kann jetzt ein Teilnetz mit allen angeschlossenen Objekten exportiert werden. Der Export erfolgt über eine definierte Gruppe und erzeugt eine neue Modelldatenbank. Die Gruppenfunktion wurde daher um die Objekte Einzugsflächen erweitert.

# Modellaufbau und -prüfungen

Die bereits bei den wesentlichen Objekttypen wie z.B. Schächte, Haltungen und Einzelflächen vorhandene Funktion "Modelldaten aus Excel-Tabellen übernehmen", um neue Objekte anzulegen oder bestehende Objekte zu aktualisieren, steht jetzt bei allen Objekttypen zur Verfügung. Kanalnetzmodelle können schnell und einfach aus tabellarischen Daten aufgebaut werden.

# Neuerungen

# **#61651 Lauffähig auf ACAD 2020**

GIPS 8.2 ist auf AutoCAD 2020, AutoCAD Map 3D 2020 und AutoCAD Civil 3D 2020 und den Vorgängerversionen 2018 bis 2019 lauffähig. GIPS ist nicht auf ACAD Light lauffähig.

# **#60553 Lauffähig auf BricsCAD V19**

GIPS 8.2 ist jetzt auch auf BricsCAD V19 lauffähig. Unterstützt werden die Produkte BricsCAD Pro V18/V19 und BricsCAD Platinum V18/V19.

# **#59799 Datenübernahme aus WFS**

GIPS 8.2 kann Daten aus WFS-Diensten (Web Feature Services) übernehmen. Nach Festlegung des Bezugskoordinatensystems können Daten wie z.B. Gebäude- oder Flurstückpolygone aus vorhandenen WFS-Diensten in GIPS angezeigt oder als Einzel- oder Einzugsfläche in die Modelldatenbank importiert werden.

# **#66559 Netz als 3D-Netz anzeigen**

Zur besseren visuellen Kontrolle von Haltungsüberdeckungen oder der Lage von z.B. Schmutzwasserund Regenwassernetzen zueinander wurde ein 3D-Netz-Export implementiert. Durch eine Auswahl von Netzelementen im Netzplan oder über definierte Gruppen kann eine CAD-Zeichnung exportiert werden, welche eine dreidimensionale Darstellung des ausgewählten Netzteils enthält (siehe Video [GIPS: 3D-Netz exportieren.](https://www.youtube.com/watch?v=g7wMqgFwlfo)).

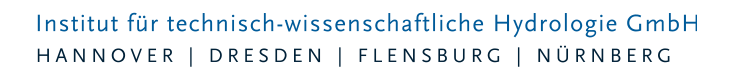

#### **#60561 Haltungen mit Knickpunkten**

Haltungen mit mehreren Stützpunkten können jetzt detailliert dargestellt werden. Eine Haltung mit Knickpunkten kann manuell digitalisiert werden, oder die Geometrie eines vorhandenen Polygons übernehmen.

#### **#59843 Teilnetzexport**

Aus einem GIPS 8.2 Projekt kann jetzt ein Teilnetz exportiert werden. Der Export erfolgt über eine definierte Gruppe und erzeugt eine neue Modelldatenbank. Die Gruppenfunktion wurde daher um die Objekte Einzugsflächen erweitert (#60560).

#### **#62007 Gruppen ohne Randschächte löschen**

Werden zusammenhängende Netzteile in einer Gruppe abgelegt, sind in der Regel auch die Schächte an den Übergangsstellen (Randschächte) zum übrigen Kanalnetz in der Gruppe enthalten. Beim Löschen der Elemente der Gruppe werden auch diese Randschächte gelöscht, was zu fehlerhaften Daten in den angrenzenden Haltungen führt. Um das zu vermeiden, gibt es die neue Funktion "Randschächte behalten", die diese Schächte automatisch findet und im Kanalnetz belässt. Diese Funktion erleichtert das Freischneiden von Teilnetzen als Vorbereitung für Varianten.

#### **#57555 Modellprüfung "Gruppen eindeutig"**

Mit der neuen Modellprüfung "Gruppen eindeutig" kann geprüft werden, ob ein Element in einer Sammelgruppe nur ein einziges Mal vorkommt. Dieses Werkzeug kann verwendet werden, um zu prüfen, ob aneinandergrenzende Einzugsgebiete von Bauwerken eindeutig definiert sind.

#### **#59868 Einzugsflächen einfärben**

Bei Einzugsflächen kann die Flächengröße und der Befestigungsgrad eingefärbt werden. Der Befestigungsgrad wird für jede Haltung aus den angeschlossenen Einzelflächen ermittelt. Der Befestigungsgrad je Haltung wird anschließend den Haltungen zugeordneten Einzugsflächen zugeordnet.

#### **#62728 ISYBAU 2017**

Stammdaten für Hauptelemente können im Format ISBAU 2017 importiert und exportiert werden.

#### **#61118 Daten aus der Zwischenablage**

In der Tabellenansicht stehen jetzt die Funktionen "Daten aus der Zwischenablage" sowie "Mehrfachupdate aus der Zwischenablage" für alle Tabellen zur Verfügung. Mit diesen Funktionen können nun die meisten Modelldaten aus Excel-Tabellen in den HE-Editor kopiert werden. Ausnahme bilden z.B. Kennlinien von Pumpen oder Speicherschächten.

#### **#61249 Assistent Einzugsgebiete**

Der neue Assistent Einzugsgebiete ermittelt anhand der Durchflüsse in den Transportelementen automatisch die Einzugsgebiete von Bauwerken, Auslässen und Messstellen. Mögliche Anlässe sind Bauwerkseinzugsgebiete beim Nachweis der Mischwasserbehandlung, Einzugsgebiete oberhalb von Auslässen, z.B. für Einleitanträge und Messstelleneinzugsgebiete für die Modellkalibrierung. Der Assistent legt für jedes Einzugsgebiet eine Gruppe an, so dass später auf die Gebietsdaten detailliert zugegriffen werden kann. Die Gebiete können wahlweise anhand der Durchflüsse bei Vollfüllung, bei Trockenwetter oder mit maximalen Durchflüssen aufgrund eines bestimmten Regens ermittelt werden.

Bei Bauwerken ordnet der Assistent das Einzugsgebiet automatisch dem Bauwerk zu. Wenn man die vom Assistenten erzeugten Einzugsgebiete nachbearbeiten möchte, können die geänderten Einzugsbiete mit der Modellprüfung "Gruppen eindeutig" auf Eindeutigkeit geprüft werden.

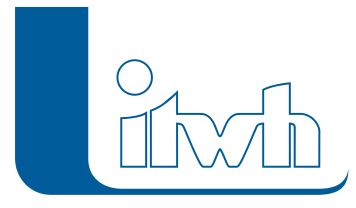

Institut für technisch-wissenschaftliche Hydrologie GmbH HANNOVER | DRESDEN | FLENSBURG | NÜRNBERG

#### **#60688 Abflussparameter für die Wasserbilanz**

Der Assistent Abflussparameter erzeugt jetzt auch die aus KOSIM bekannten Parametersätze für Berechnungen nach Arbeitsblatt DWA-A 102. Die Abflussparameter sind so eingestellt, dass in der Langzeitsimulation etwa gleich große Aufteilungswerte ermittelt werden wie im Arbeitsblatt DWA-A 102 (Anhang B "Aufteilungswerte für Flächen und Anlagen im bebauten Zustand"). Für eine vollständige Wasserbilanz ist ein Endabflussbeiwert von 100 % erforderlich. Andernfalls fehlen die Dauerverluste in der Bilanz.

#### **#58517 Assistent Fließzeit**

Der Assistent Fließzeit gibt jetzt auch die Länge des ermittelten Fließwegs sowie die mittlere Fließgeschwindigkeit aus.

#### **#62217 LANGZEIT: Bagatellgrenze Überstau**

Es ist jetzt möglich frei zu definieren, wann ein Schacht rechnerisch überstaut ist. Unterhalb der Schachtdeckelhöhe kann das Bezugsniveau in [m] definiert werden. Dann ist der Schacht überstaut, wenn der Wasserstand über das Bezugsniveau ansteigt. Oberhalb der Schachtdeckelhöhe kann jetzt eine Bagatellgrenze in [cbm] definiert werden, so dass ein Schacht erst als überstaut gezählt wird, wenn das Überstauvolumen größer als die vorgegebene Bagatellgrenze ist.

#### **#60098 Messdaten verschieben**

Messdaten können zeitlich (x-Achse) verschoben werden, um Verschiebungen, die durch Sommerzeit oder durch Zeitzonen verursacht sind, auszugleichen. Daneben können bei Messdaten auch Offsets berücksichtigt werden. Die Verschiebung wird mitgeschrieben und kann bei Bedarf wieder auf den Ursprungswert zurückgesetzt werden.

#### **#62058 Auslässe als obere Schächte**

Es besteht jetzt die Möglichkeit, Auslassschächte, die einen Außenwasserstand vorgeben, auch als obere Schächte zu verwenden, so dass jetzt die Möglichkeit besteht, z.B. offene Gerinne über das Festlegen der Wasserstände am oberen und unteren Ende zu definieren.

#### **#62059 Versickerungselement als Endpunkte**

Als Endpunkt eines Kanalnetzes kann jetzt statt eines Auslassschachtes alternativ auch ein Versickerungselement angesetzt werden. Damit können auch Szenarien modelliert werden, bei denen es keinen Anschluss an das Kanalsystem gibt und das Regenwasser lokal versickert werden muss.

#### **#62162 Warnung für Einzelflächen ohne Regenschreiber**

Eine neue Warnung meldet Einzelflächen ohne Regenschreiber.

#### **#60591 Regeln berücksichtigen Datum**

Mit dem Schlüsselwort DAYOFYEAR können jetzt auch Regeln definiert werden, die nur an einem bestimmten Datum ausgelöst werden.